# **教育用計算機システムにおけるエージェント方式による デュアルブート端末管理**

丸山 一貴1,a) 関谷 貴之1,b) 妹川 竜雄2,c) 和田 佳久2,d)

**概要**:東京大学情報基盤センターでは 2012 年 3 月に教育用計算機システムを更新し,授業で利用する 1300 台以上の PC 端末について, Mac OS と Windows それぞれのネットワークブート方式の運用から, 単一の 端末ハードウェアによるローカルかつデュアルブート方式の運用に変更した.端末管理の要件を検討し直 した結果、更新後のシステムでは (1) イメージ配信機能, (2) パッチ適用機能, (3) 環境復元機能を必須の 管理機能と捉え,それぞれに対応する管理ツールを導入して連係動作させることで要件を満たす管理シス テムを構築した.一方で,当初想定しなかった問題の発生により,運用での回避を余儀なくされているも のもある.本論文では,管理方式を変更した経緯と,管理システムに求めた要件,実現した新たな端末管 理システムについて述べる.また,ネットワークブート方式との比較についても述べるとともに,運用上 の問題点や解決方法について紹介する.

**キーワード**:教育用計算機システム,端末管理,デュアルブート,エージェント方式

# **Agent Based Management of Dual Boot PC Terminals in Classrooms**

*Abstract:* Information Technology Center, The University of Tokyo replaced Educational Campuswide Computing System (ECCS) in March, 2012. The new ECCS provides 1300+ local and dual boot Macs, on which both Mac OS and Windows are available, instead of distinct network boot terminals for each OS. Since our essential requirements for managing terminals are (1) OS image distribution, (2) patch application, and (3) recovery-by-reboot, ECCS now has three correspondent tools and makes them work together. Some unexpected problems, however, require workarounds in our operation. In this paper, we describe why we switched the management system to agent based one, our requirements to the system, and its details. The comparison with the prior network boot system and our workarounds of some problems are also included.

*Keywords:* Computer system for education, PC terminal management, dual boot, agent based management.

# **1. 背景**

東京大学情報基盤センターでは教育用計算機システムを 構築運用している.同システムは講義等で利用する PC 端 末,メールホスティングサービスで使用するメールシス テム,これらに付随する認証システム,ファイルサーバ,

- $\overline{1}$  東京大学
- Yayoi 2–11–16, Bunkyo, Tokyo 113–8658, Japan キヤノン IT ソリューションズ (株)
- Mita Avanti, Mita 3–11–28, Minato, Tokyo 108–0073, Japan a) kazutaka@ecc.u-tokyo.ac.jp
- b) sekiya@ecc.u-tokyo.ac.jp<br>c) imagawa tatsu@eanon is
- c) imogawa.tatsuo@canon-its.co.jp<br>d) wada voshibisa@canon-its.co.jp
- d) wada.yoshihisa@canon-its.co.jp

プリンタ [1],ネットワーク装置からなる.当センターで は 2012 年 3 月に同システムを更新し,新システム(以下, ECCS2012) の運用を開始している.

PC 端末へは、授業を担当する教員, 学生, 運用を担当 する管理者からそれぞれ以下のような要望がある.

- *•* 教員
- **–** Autodesk Inventor, 3ds Max を用いた 3D CAD 及び CG の教育
- **–** Microsoft Excel で分析ツールを用いた統計の教育
- **–** Unix 由来のライブラリやツール,操作方法の教育
- **–** 語学教材を見せながら,LMS 上に用意した問題を利 用する講義
- *•* 学生
- **–** Windows
- **–** Office 系ソフトウェア
- **–** Mac OS
- *•* 管理者
- **–** 6 名の常勤職員\*1で,3 キャンパスに分散配置された 1300 台の端末を管理
- **–** Windows Update の適用を含む,端末環境の更新
- **–** 教室を閉鎖せずに端末環境を更新
- **–** 2 種類の OS を提供する場合でも,PC 端末のハード ウェアを 1 種類に統一

これらのうち、学生の要望はシステムに関するアンケー ト [2] で ECCS2012 に必要とされたもののうち, PC 端末 に関する上位3件である. 前システムでは, Unix OS とし て Mac OS を採用し, Mac 及び Windows それぞれの OS 環境をネットワークブート方式により集中管理していた. 教員及び学生の要望に応えながら管理者の要望の多くを 満たせる効果的な管理方式であったが,PC 端末のハード ウェアは OS ごとに分かれており,管理者の要望が一部満 たせない状況にあった.また,Mac OS のブートサーバと して利用してきた Apple Xserve が 2011 年 1 月末で販売終 了するとアナウンスされたこともあり,上記の要望に対す る回答を改めて考え直すこととした.

要望の中で,Inventor 及び 3ds Max は Windows でしか 動作しないアプリケーションであり,また高いグラフィッ ク性能を必要とする.Windows をネイティブ動作とする か仮想マシン環境とするかを検討するため、実際にこれら を講義利用する教員も同席の上で,各環境での動作を検証 した. 結果として、仮想マシン環境では OS 及び Inventor 等の起動時間が大きく劣っていたため,Windows がネイ ティブ動作する環境を前提で検討した.その上で Unix 環 境を提供する方法として以下の 5 通りがあり得た.

- ( 1 ) Cygwin
- (2) Unix OS が動作するサーバ (以下, Unix サーバ)へ の ssh による,コマンド利用
- (3) Unix サーバと, Windows 上で動作する X サーバソフ トウェアの連携による GUI 利用
- ( 4 ) Windows 上の仮想マシン環境で動作する Unix OS
- ( 5 ) ネイティブ動作する Unix OS

前システムとの互換性を考慮して,ECCS2012 では Unix OS として Mac OS を利用することとし, 第5項の方式で 実現することとした.ハードウェアは Apple iMac であり, Mac OS X 10.7 Lion 及び Microsoft Windows 7 が Boot Camp によりデュアルブートで動作する環境となった.

この構成により、教員と学生の要望はアプリケーション

の性能も含めて満たすことができた.管理者の要望のう ちハードウェアの統一は既に述べた通りだが、ECCS2012 は PC 端末として 1321 台の Apple iMac を備え,デュア ルブートとしたことから実質的に 2642 台の PC を管理す る状況となっており、OS ベンダーから提供される標準的 なツール類では他の3つを達成することができない。そこ で,端末上でエージェントが動作し,サーバ上で設定した 指示に従って各端末が自律的に動作して必要なアップデー ト作業を実施する,エージェント型の管理方式を導入する こととし,他の要件を満たす形態を採用した.

本論文では,ECCS2012 で採用したエージェント型の管 理方式について,具体的な管理方法や各作業に要する時間 を含む運用の実際を説明するとともに,従来採用してきた ネットワークブート方式との比較について述べる.

# **2. ネットワークブート方式の端末管理**

2004年3月より運用を開始した ECCS2004, 2008年3 月より運用を開始した ECCS2008 では、いずれも Mac OS 及び Windows のネットワークブート方式(以下,ネット ブート)を採用し,端末上で動作する OS の集中管理を実 現していた.本章では従来採用してきたネットブートにつ いて,その管理方法と長短について述べる.

#### **2.1 ネットブートの仕組み**

ネットブートでは、端末の電源が投入されると DHCP により IP アドレスを取得し, セグメント上でネットブー トサーバ(以下,ブートサーバ)を検索して接続,ブート サーバから OS イメージが供給され,端末が動作する.1 台のブートサーバが OS イメージを供給する端末の数は ブートサーバの性能やネットワーク構成によって異なる が,ECCS2008 では 1 台のブートサーバ当たり約 35 台の 端末を接続する構成としていた.ECCS2008 では Mac OS 用に 33 台,Windows 用に 6 台のブートサーバを有してお り,これら複数のブートサーバ上にある OS イメージを統 一しておくことが必要となる.

**図 1** は ECCS2008 における 2 系統のネットブートシス テムを示したものである.Mac 端末には専用のブートサー バがあり,OS イメージはブートサーバだけが保持してい て端末には存在しない.Windows 端末も同様である\*2.

OS イメージの更新は,それぞれの OS のマスターイメー ジを用いて端末を起動し,アプリケーションのインストー ルやパッチ適用といった変更を施した上で, OS のイメー ジ化を行い、全ブートサーバに配信することで完了する.

<sup>\*1</sup> ECCS 全体に加えて、メール及び DNS のホスティング,携帯端 末用ネットワーク等の運用とユーザ支援を担当しており, PC 端 末の OS メンテナンスだけにかけられる労力は少ない.

<sup>\*2</sup> Citrix の Provisioning Server によるネットブートに加えて, シー・オー・コンヴの ReadCache システムを使用していた. 端 末上にもキャッシュとしてのコピーは存在したが,ブートサーバ 上のイメージが更新されれば破棄される.

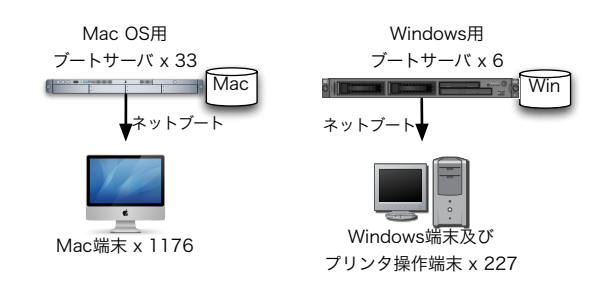

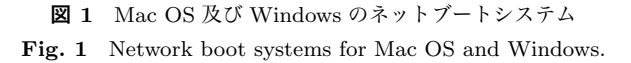

## **2.2 ネットブートの長所と短所**

ネットブートの長所は,ブートサーバ上の OS イメージ を適切に管理することで,動作する端末にインストールさ れているアプリケーションやパッチのバージョンを完全に 制御できるということである.

OS イメージは OS とアプリケーション及び関連ファイ ルを全て含む単一のファイルであり,環境によって異なる が通常は 10 から 20GB 程度となる. 従ってイメージ化の ステップでは 10GB 以上のファイルを生成することとなる 上に,複数のブートサーバへ配信する必要があるため,相 応の時間がかかる.しかし,所要時間の大部分はファイル 生成やファイルコピーの時間であり、担当職員は所定の作 業を行った上で終了を待つだけで労力がかかるわけでは ない.ファイル生成を日中に行って生成完了後に動作確認 し,夜間にファイル配信を行えば,翌朝には全ての端末が 新しい OS イメージで動作することとなる.

一方で短所は,端末台数に応じた数のブートサーバが必 要なこと,動作時に若干のタイムラグがあること,ネット ブートに固有の問題が起こりうることである.

ネットブート端末は,使用状況に応じてオンデマンドに ブートサーバから OS イメージの必要箇所を読み出す. 例 えば動作中にそれまでは使用していなかったアプリケー ションを起動すれば,その格納領域をブートサーバから転 送することとなり、若干のタイムラグが発生する. また, 教育用計算機システムでは 1 教室の全端末が,同時に全く 同じ操作をすることがある.そのような場合でも最低限の 性能を維持するためには,ネットブート端末とブートサー バの台数比率を極端に高くすることができず、第2.1 章で 述べたような比率とすることが求められる.結果として, 端末とは別にブートサーバの導入・運用コストがかかる.

ネットブートシステムに起因する問題や,ネットブート で運用されることを想定していないアプリケーションも存 在する.問題の再現性が端末台数や再起動の回数に依存し ており,ネットブートに起因する問題であることを特定し, ベンダーに不具合修正を求めて問題が解決するまでに相当 の時間を要するケースもあった.

ECCS2004 及び 2008 ではこれらの短所よりは長所を活 かして効果的に運用してきたが,Mac OS のネットブート

サーバとなる Xserve が販売終了することから,端末の新 たな構成方式を検討することとなった.

# **3. エージェント方式の端末管理**

第1章で述べた未解決の3つの要望は、(1) 分散配置さ れた端末を多くはない職員でメンテナンスすること,(2) 端 末環境の更新,(3) 教室を閉鎖することなく更新すること であった.ローカルかつデュアルブートである端末には, OS と講義で必要となるアプリケーションの完全なセット が合計 2 式格納されていることとなり,2012 年 9 月現在で は Mac OS が約 30GB, Windows が約 50GB である.

第1を解決するためには、ローカルディスクに内蔵され るこれらデータを集中管理して,必要な設定変更や更新を 行える必要がある. 第2を解決するためには、Windows Update を考慮すれば少なくとも月に 1 回の更新作業を行 う必要があるが、完全な OS イメージを全端末に毎回配信 することは,講義が行われている通常の学期中に第 3 の条 件達成が困難となるおそれがあった. 従って、個別のパッ チ適用やアプリケーション単体のインストールといった, 差分のみを更新する仕組みが必要である. 加えて、各端末 へ個別に更新作業を実施することになると,一部で更新作 業に失敗する端末が出ることも考えられる. そのため,更 新作業終了後には失敗した端末があるか,ある場合はどの 端末かが分かるよう管理者に通知する仕組みが必要と考 えた.

一方で,Windows におけるサービスパックに代表される 大規模な更新は,差分のみを更新するとしても相当の所要 時間が見込まれることや,更新による環境の変化が講義に 与える影響を考慮すると学期途中での適用は困難である. 従って,講義がない長期休暇期間に,完全な OS イメージ の配信によって適用する方が合理的と言える.

また,ローカル起動を前提としたとき,OS 再起動によっ て利用開始前の状態に戻せることや,全端末の状態が同一 であることを保証することで,ネットブートに近い環境を 維持したいという管理側の新たな要望が生まれた.このこ とは我々管理側だけでなく,教員や学生といったシステム の利用者に対しても,従来のシステムと同様の利用感を提 供できるというメリットもあると考えた。

以上のことから,新たな端末管理方式に求めた機能は以 下のようなものである.

- *•* 管理者の手元にあるマスター OS をイメージ化し,全 ての端末に適用して同様に動作させること(以下,イ メージ配信).
- *•* アプリケーションインストールや,OS アップデート の適用といった,差分更新が可能であること(以下, パッチ適用).また,その結果を通知できること.
- *•* 再起動によって元の状態に復帰すること(以下,環境 復元).

 $\sim$  2012 Internet and Operation Technology Symposium 2012

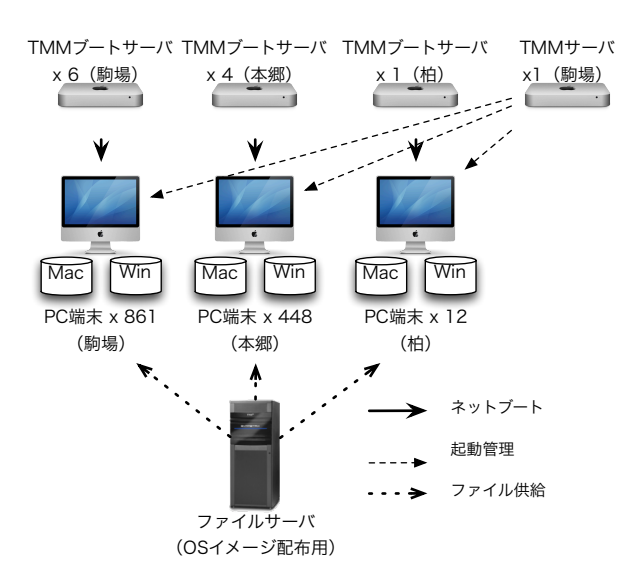

**図 2** TMM サーバ群の構成 **Fig. 2** TMM servers restore both OSs into PCs.

本章ではこれらをどのように実現したか,システムの具体 的な構成について述べる.

なお,イメージ配信及びパッチ適用は利用者がほぼ 0 と なる深夜に実施することを前提としている.一部の端末設 置箇所は深夜も利用可能であるが,深夜利用はごくわずか であり,第 1 章で述べた教室を閉鎖しないという要件を考 慮して,利用者が利用中でこれらが失敗した端末は改めて 翌日以降の深夜に実施することとしている.

#### **3.1 イメージ配信**

講義用の PC 端末として運用される Mac OS 端末を集中 管理するツール群である,キヤノン IT ソリューションズ の Total Manager for Mac(以下,TMM)を用いて実現 している.TMM は当初,多数のネットブートサーバを持 つ環境向けの管理ツールとして開発された [3] が、現在は ローカル起動端末のイメージ管理ツールとしての機能も備 えている.TMM では管理対象の端末をディスクレスネッ トブートさせることで内蔵ドライブをメンテナンス可能な 状態にし, Mac OS 及び Windows の各パーティションに ネットワークを介してイメージ化した OS を書き込むこと ができる.

**図 2** は,TMM によるイメージ配信のために実現した システム構成を示したものである.PC 端末の両 OS には TMM エージェントが導入されており、起動時及び起動中 は TMM サーバと通信する.TMM サーバからは再起動や シャットダウン,起動 OS 指定といった端末の起動管理に かかる指示や,指定時刻に自動起動する設定の投入といっ た指示を送ることができる.

イメージ配信の手順は以下の通りである.

( 1 ) 事前に,TMM サーバを通じて端末が深夜に自動起動

するよう設定する\*3.

- ( 2 ) 指定時刻に自動起動した端末は,TMM サーバからの 指示に基づいて,イメージ配信のためにディスクレス ネットブートする (再起動する).
- ( 3 ) イメージ配信のためにネットブートした端末はファイ ルサーバをマウントし,そこに配置された OS イメー ジを読み込んで,所定のパーティションに書き込む.
- (4) 端末がイメージ書き込み後の処理(コンピュータ名の 設定等)を行い,処理結果を TMM サーバに通知し, 第 3.3 章で述べる環境復元を有効にして再起動する\*4.
- ( 5 ) TMM サーバが処理結果を集計して,成否の状況を管 理者宛にメール通知する.

イメージ配信では前システムと同様にネットブートを使 用しているが,講義利用における場合と異なり,イメージ 配信におけるブートサーバへの負荷は小さい.また,ディ スクレスネットブート時に端末で RAM ディスクを活用す ることにより,ブートサーバへの負荷を一層引き下げてい る.一方で,キャンパス間ネットワークの遅延の影響を受 けないよう,TMM ブートサーバは 3 つのキャンパスごと に配置した.これらにより,1321 台の端末に対して合計 11 台のブートサーバという構成(ブートサーバ1台当たり 平均約 120台の端末)であり、なおかつ、ブートサーバを Apple Xserve から Apple Mac mini へ変更したが問題なく 動作している\*5.

#### **3.2 パッチ適用**

パッチ適用はカセヤジャパンの Kaseya[4] を使用して実 現した.TMM と同様に,PC 端末の両 OS にエージェン トをインストールし,サーバからの指示に基づいて所定の 動作を行う.**図 3** に,Kaseya のシステム構成を示す.

Kaseya によるパッチ適用は,以下のように TMM によ る起動管理と組み合わせることで実現する. なお, 文中の ワークフローとは Kaseya サーバからエージェントに指示 する作業ステップを指しており,リストとはエージェント が具体的な適用ファイルを特定するためのデータファイル である.

- ( 1 ) 事前に,TMM サーバを通じて端末が深夜に自動起動 するよう設定するとともに, Kaseva サーバで該当時 間帯にパッチ適用のワークフローを設定する.また, 適用すべきアプリケーションのインストーラと,これ らのリストをファイルサーバ上に配置する\*6.
- ( 2 ) 指定時刻に自動起動した端末は,パッチ適用対象の OS でない場合,TMM サーバからの指示に基づいて,対

<sup>\*3</sup> Mac ハードウェアには Wake-on-LAN 機能がないため、代替手 段として指定時刻に自動起動する設定を利用している.

<sup>\*4</sup> 配信するイメージは,予め環境復元が解除されている.

<sup>\*5</sup> Mac OS をネットブートするためには、Mac 系サーバが必要で ある.

<sup>\*6</sup> Windows Update は各端末が直接インターネットから取得する.

#### $\sim$  2012 Internet and Operation Technology Symposium 2012

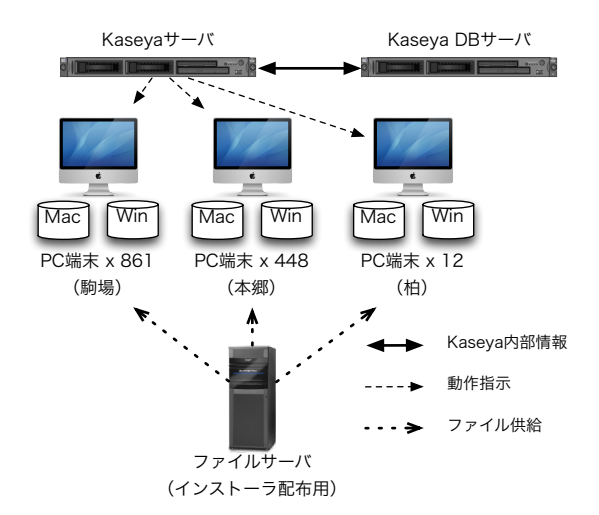

**図 3** Kaseya サーバ群の構成

**Fig. 3** Kaseya servers make PCs install applications or apply patches.

象 OS に切り換えるため再起動する.

- ( 3 ) 端末上の Kaseya エージェントが Kaseya サーバと通 信し,処理対象のワークフローがあることを認識して, 一連の適用処理を開始する.
- (4) 端末は第1項で用意したリストを読み込み,第3.3章 で述べる環境復元を解除して再起動する.
- ( 5 ) リストに従ってアプリケーションのインストールや, 必要に応じて再起動を行う\*7.
- ( 6 ) 端末は適用処理結果をファイルサーバ上のファイルに 書き込み,環境復元を有効にして再起動する.
- (7) Kaseya サーバが端末の処理結果ファイルを集計し, 成 否の状況を管理者宛にメール通知する.

Kaseya エージェントだけでは Mac ハードウェアでの自 動起動等を柔軟に制御しにくかったため,TMM を用いて 実現している.

#### **3.3 環境復元**

ネットブートと同様,再起動によって利用前の状態に環 境を戻すこと,全端末の状態が同じであることを保証する ことを目的として, ECCS2012 では環境復元のためのソフ トウェアを利用することとした.Mac OS 及び Windows 双方に対応していることから,Faronics の Deep Freeze を 両 OS に導入している.

利用者が端末を利用する間は,ローカルディスク上の ファイルは常に Deep Freeze による保護下にあり,ファイ ルシステムへの変更は再起動により破棄される.管理者は 専用のパスワードを用いて,手動あるいは Kaseya エージェ ントを介して Deep Freeze の解除や再適用が可能である.

# **4. エージェント方式による端末の運用**

第 3 章では,複数の管理ツールを用いて端末管理システ ム全体をどのように構成するかについて述べた. 本章では 具体的な更新作業を例にとって,管理者が行う作業手順と 更新作業の所要時間について計測した結果を述べる.

#### **4.1 作業例 1:イメージ配信**

第 3.1 章のイメージ配信の作業手順について述べる.

最初に,マスターとなる端末の OS をイメージ化する 作業が必要となる.まず Kaseya エージェントをアンイン ストールする\*8. Mac OS の場合は必要な更新を施した上 で,OS 添付のディスクユーティリティを使用してイメー ジ化し,該当ファイルをファイルサーバに転送すればよい. Windows の場合はマスター機の OS に必要な更新を施し た上で,デフォルトプロファイルの変更やプロファイルの ファイルサーバへのコピーを経て,Winclone[5] によるイ メージ化を実施する.イメージ化は Mac OS で約 20 分, Windows で約 1 時間を要する.

イメージ配信は TMM のみの作業で実現される.TMM のインタフェースは Web ブラウザを介して提供されるた め,管理者は図 2 の TMM サーバにブラウザでアクセス し,管理者アカウントでログインする.次にイメージ配信 の対象端末を選択し,対象 OS を指定して,各 OS のイメー ジファイルを選択する.最後に,今すぐ実行もしくは指定 した時間に実行する設定を行えばよい.この作業は慣れれ ば数分で完了する.

**表 1** は,イメージ配信そのものの所要時間を示したも のである.高速接続の端末群とは,OS イメージを格納し たファイルサーバから 10Gbps を占有するバックボーンで 接続された端末群を示しており,低速接続の端末群とは, 1Gbps を学内の他システムと共用するバックボーンで接 続された端末群を示している.また,TMM で配信するイ メージは圧縮しているため,端末上の使用量よりは少ない 容量となっている.Windows ではイメージ配信後に自動実 行される,コンピュータ名設定等の処理によって,イメージ 容量に対する所要時間が Mac OS よりも劣っている.我々 の運用では端末の更新作業を深夜 1:00 から朝 8:00 までに 実行できればよく,表 1 の各端末群は同時並行で配信でき るため,運用上十分な性能を発揮していると言える.

#### **4.2 作業例 2:アプリケーションインストール**

第 3.2 章のパッチ適用の具体例として,アプリケーション をインストールする場合の作業手順について述べる(TMM 側の作業については省略する).

適用後に再起動が必要なパッチをインストールする場合は、リス トに再起動を指示する命令を入れておく形式で運用している.

<sup>\*8</sup> Kaseya エージェントを導入したままでイメージ化して配信する と, Kaseya サーバでは配信後の端末も全てマスター機と同一の ものと判断してしまうため.

#### Internet and Operation Technology Symposium 2012

**表 1** OS イメージ配信の所要時間 **Table 1** Time needed to install whole OS image via network.

|            | 高速接続の端末群 |     | 低速接続の端末群 |     |
|------------|----------|-----|----------|-----|
|            | Mac      | Win | Mac      | Win |
| 対象 (台)     | 500      | 500 | 315      | 315 |
| イメージ容量(GB) | 17       | 25  | 17       | 25  |
| 所要時間 (分)   | 50       | 90  | 100      | 170 |

**表 2** Mac OS へのアプリケーションインストール所要時間 **Table 2** Time needed to install applications into Mac OS.

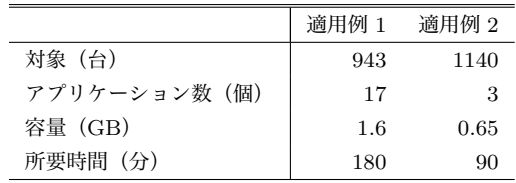

インストール対象アプリケーションのインストーラファ イルを取得して,ファイル名やインストールパラメータ等 を記入したリストファイル等を作成し,ファイルサーバに 保存する. Mac OS の場合は、pkg 形式のインストーラを 有するか,app 形式のファイルを Applications フォルダに コピーすればよいタイプのアプリケーションがほとんどで あり, Kaseya によるインストールが容易である. Windows の場合はサイレントインストール\*9に対応したアプリケー ションは容易にインストールできるが,対応していない場 合はパッケージャを用いて適用することになる.

パッケージャとはインストールの前後でファイルシステ ムの差分を取るツールであり,インストールによって施さ れる変更を記録し,適用対象の端末に対して全く同じよう な変更を適用する.Windows アプリケーションではサイレ ントインストールに対応していないことも多く,パッケー ジャによるインストーラ作成が有効な手段となっている.

**表 2** は Mac OS へのアプリケーションインストールに 要した時間を示したものである. 第4.1 章でも述べた通り, 運用上の問題はないと言える.

#### **4.3 作業例 3:Windows Update 適用**

Windows Update は対応するパッチファイルを実行する ものであり、アプリケーションインストールと同等の操作 であるが,月例で判断が必要となる重要な処理であること から, Kaseya 上でも特別に専用の処理手順が存在する. 各 端末上のエージェントが適用済みのパッチを検査して図 2 の Kaseya サーバに送信しており、各端末ごとに未適用の パッチが管理された状態になっている\*10.

Microsoft によって公開されたパッチを適用するため,管

**表 3** Windows Update の所要時間 **Table 3** Time needed to apply Windows Update.

| 対象(台)   | 587  |
|---------|------|
| パッチ数(個) | 13   |
| 容量 (MB) | 47.2 |
| 所要時間(分) | 120  |
| 失敗端末(台) | 16   |

理者は Kaseya サーバにログインして適用すべきパッチを 「承認済みパッチ」として選択する. 続いて、承認済みパッ チの適用対象となる端末を選択する.これらの設定内容を ファイルとして保存し、Kaseya サーバ上に配置する. 続い て TMM で Windows 起動スケジュールを設定し, Kaseya でパッチ適用に関するいくつかのアクションと,更新後の 集計ワークフローを設定して終了となる.

**表 3** は,一部の端末に Windows Update を実施した際 にかかった時間を計測したものである.これまでの作業例 と同様に所要時間は許容できるものであるが,16 台が適用 に失敗した. 具体的な原因は第6章で述べるが、該当端末 が指定時刻に起動しなかったことに起因している.これら を翌日の日中に利用者が起動して使用すればその夜には自 動起動が行われるため, Kaseya の Windows Update 適用 フローを 1 晩だけでなく連続した数日間の夜間に設定する ことで,16 台のうち 14 台については後日適用が完了した.

## **5. 2 種類の管理方式の比較**

本章では,ネットブート方式とエージェント方式につい て,3 つの観点から比較を行う.

#### **5.1 ハードウェア構成**

ネットブート方式では端末 1403 台当たりにブートサー バ 39 台を設置していたが,ECCS2012 ではイメージ配信 用にのみ設置しており,端末 1321 台当たりにブートサーバ 11 台となっている. 前システムと同じ割合でブートサーバ を設置する場合には約 36 台が必要となるが,実際には 11 台でありごく小規模になっている.

以前のブートサーバは全て 1U サーバであり、合計 39U を消費していた.ECCS2012 では Apple Mac mini を使用 しており,棚板を用いて 1U あたり 4 台を設置\*11できる ため合計 3U で設置可能である\*12.管理サーバは,TMM サーバ1台(1U サーバ)から,TMM サーバ1台(Apple Mac mini)と Kaseya サーバ1台 (仮想マシン)及び Kaseya DB サーバ 1 台(1U サーバ)に変更された\*13.ブートサー バの設置面積や消費電力は大きく削減できたと言えるが,

ウィザードやダイアログのようなユーザ操作を必要としないイン ストールモード.

 $*$ <sup>10</sup> ECCS2012 では、端末ごとに環境が異なると講義利用への影響 が懸念されることから,端末によるバラツキがない状態にするこ とを前提としている. 従って、原則として全ての端末において未 適用パッチの状況は同一である.

<sup>\*11</sup> ラック前面と背面に,横並びで 2 台ずつ設置できる.

<sup>\*12</sup> 実際には 3 キャンパスに分かれて設置されており,合計 5U を消 費している.

<sup>\*13</sup> 前システムにおける NEC の System Management for Advanced netboot はネットブートサーバ上で動作していたため, ここでは数えない.

一方で更新作業時には全端末が夜間に起動して動作するの で,端末システム全体として省電力を達成できたかは未確 認である.

#### **5.2 管理ツール**

前システムから引き続き利用しているものは TMM で あり,内部では Mac OS X Server に標準で添付されてい るネットブートサービス及びネットワークインストール機 能を利用している.Windows のイメージ配信を行うため, ECCS2012 からは TMM 内部で Winclone が新規に追加さ れている.Windows を提供するために,前システムでは ネットブートを利用しており,Citrix の Provisioning Server 及び NEC の System Management for Advanced netboot から構成されていた.ECCS2012 では Mac OS に標準添 付される Boot Camp を利用するよう置き換わっている. パッチ適用のための Kaseya 及び環境復元のための Deep Freeze も, ECCS2012 から新たに利用している.

管理者は,前システムでは OS ごとに独立した管理ツー ルを操作していたが,ECCS2012 では密接に連係動作する 2種類の管理ツールを操作することとなる. 要件を完全に 満たす単一の管理ツールがない場合でも,2 つのツールを 相補的に動作させることで,少人数で集中管理する構成の 実現に成功した.

#### **5.3 更新作業**

第2章で述べた通り、従来は端末の更新を行うたびにイ メージ化と全ブートサーバへの配信という作業が必要だっ たため,基本的にはセキュリティパッチが出た際などにま とめて更新を行っていた.ECCS2012 ではイメージ配信を 行う際,同様にイメージ化が必要となる. また,配信先は 全ブートサーバから全端末に変わっており,配信時間と結 果確認はより時間がかかるものになっているが,第 4.1 章 で述べた通り夜間に実施可能であり,従来と同様の運用が 可能である.

パッチ適用による更新作業はイメージ化が不要であるこ とに加えて,全端末に転送すべきデータはパッチやインス トーラのみであるから OS イメージ全体よりは少ない.一 方で,更新の前後には環境復元の解除と再適用が必要であ り,都度再起動を実施する.Windows Update の前後では パッチ適用状況のスキャンを行い,パッチやインストーラ によっては途中で OS 再起動も要求されることから, OS イメージをシーケンシャルに転送するよりは所要時間が長 くなると言える.更新作業は利用者がほぼ 0 となる夜間に 限って実施するため,前システムで実施していたようにま とめてパッチを適用する方法よりは,細かな更新をその都 度適用する方が有効であると考えられる.

1回の更新作業で必要な手順は、ネットブートではマス ター機を用いて作業し,結果のデータを全ブートサーバに

配信するだけでよかったのに比べ,インストーラの形式に 合わせてインストール方式を選択したり,複数の管理ツー ルで更新設定を行う必要があるなど,作業の手間自体は増 加していると言える.しかしながら,第 4.2 章及び第 4.3 章で述べたように,パッチ適用に必要な作業のステップ数 は多いが,慣れてしまえば機械的な作業であるとも言える. パッチ適用設定作業への習熟度を高めることで,より迅速 な更新が可能になると考えている.

## **6. 既知の問題**

ECCS2012 では,端末が自律的に動作して内蔵する 2 つ の OS を更新するシステムを設計した. 従って、端末を遠 隔(管理システム)から制御できることが前提であり、各 管理ツールのエージェントを導入することでこれを可能に しているが,当初計画した通りには動作していない部分も ある.本章ではこうした既知の問題と,講じている回避策 について述べる.

#### **6.1 夜間の自動起動**

OS 更新作業のために全端末を夜間に起動する必要があ る.一般には Wake-on-LAN と呼ばれる仕組みによって実 現されるが,ECCS2012 で導入している Apple iMac はこ れに対応していない.代替手段として,指定時刻に起動す る設定を事前に施すことでこれを実現している\*14.

問題は,Windows を起動した際に発生する.Boot Camp の仕様により, Windows 起動時にはこの起動時刻設定が削 除されてしまう\*15. 従って, Windows を起動してそのま まシャットダウンしてしまうと,その端末は自動起動する ことができず,必要な更新作業が実施されないことになる. 第 4.3 章で述べた Windows Update の失敗端末とは,この ような理由で起動してこなかったものが該当している.

対策として,Windows にログインした場合は利用終了時 に再起動しか選択できない設定として,その後で Mac OS が起動する(起動時刻設定がなされる)ようにしているが, 以下のような場合には夜間の自動起動が行われない.

- *•* Windows のログイン画面でシャットダウンを選択
- *•* Windows 起動中の,電源ボタン長押しによる強制 シャットダウン
- *•* 利用者が端末の画面角度等を調整した際に電源ケーブ ルの接続が不十分になり,通電しなくなった場合

このような状況になっても,多くは翌日以降に利用者が起 動することで起動時刻設定がなされるため、担当者が設置 場所まで出向いて対処するケースは少ない.

<sup>\*14</sup> 具体的には Mac OS 上の pmset コマンドを使用する.iMac は 電源投入後に Mac OS が起動し,BootPicker による OS 選択画 面が現れる設定となっている.このときに TMM サーバからの 指令により,夜間の自動起動が設定される

<sup>\*15</sup> ハードウェアクロックのタイムゾーンが判断できないため,意図 しない時刻に起動しないよう,このような仕様になっている.

#### Internet and Operation Technology Symposium 2012

#### **6.2 イメージ配信後の端末登録**

イメージ配信後に Kaseya エージェントを再度インス トールする処理が実行される.その際 Kaseya エージェン トは新たな GUID を生成して Kaseya サーバと通信するた め、サーバ側では新しい端末が出現したと判断され、配 信前の端末と同一であるとは認識できない.結果として, Kaseya サーバ上では新旧の端末(新旧の OS)が二重に登 録された状態となってしまう.現在はこれらを統合する作 業を Kaseva サーバの Web 画面から行っているが, 改善に ついてカセヤジャパンを含めて検討している.

### **7. 関連研究**

丸山ら [6] は Windows と Unix を仮想マシンにより共 存させる場合の,ホームディレクトリの提供手法やゲス ト OS の起動時間短縮について論じている.中澤ら [7] は Windows 端末をネットブートし,その上で仮想マシンによ り VineLinux を用いた Unix 環境を提供している. また, Windows 環境の Cygwin, Windows 環境の X サーバソフ トウェアと外部 Unix サーバが連携する仕組みも提供して おり,第 1 章で述べた Unix 提供方法のうち 3 項目を実現 している.ECCS2008 では,Mac OS をネットブートさせ た上で仮想マシンによる Windows 環境の提供も行ってい たが,講義利用において Unix と Windows の同時利用が必 須ではなかったこと,ネイティブ動作の方が性能上望まし かったことから,ECCS2012 では仮想マシンによる方式を 採用していない.

Palomino[8] は, Radmind を用いたデュアルブート Mac による Reed 大学端末室の OS メンテナンスについて報告 している.Radmind は Mac OS を含む Unix 上で動作する ツールで,マスターとなる OS イメージと各端末のディス クをファイル単位で比較して,マスター側の変更を反映す る. Reed 大学では環境復元ツールを利用しておらず、こ の機能を毎日夜間に動作させることで,日中の利用で施さ れたファイルシステムへの変更を全て破棄している.夜間 に端末を起動して更新処理を実施する方法は本論文で述べ た方式と同様であり,また,Radmind のファイル比較処 理は第 4.2 章で述べた Kaseya のパッケージャによる方法 と同等と言える.一方で,この方式では Windows 起動時 にハードウェアが追加されたと認識して再起動を促される ことが報告されている.ECCS2012 ではエージェント方式 によって Windows 自身がインストーラを実行することで, このような問題が発生しない環境を構築している.

## **8. まとめと今後の課題**

本論文では 1300 台を超える教育用計算機システムの端 末において、Windows 及び Unix OS を提供する方法とし て,デュアルブート端末による環境提供とエージェント方 式による集中管理について,検討の過程と具体的な実現

方式について述べた.OS の更新方法にはイメージ配信と パッチ適用の 2 種類を準備し,それぞれ大規模な変更を まとめて適用する方法と、細かな差分更新を個別に実施す る方法として位置づけている. 加えて環境復元ツールを導 入することにより,再起動で端末の環境を元に戻すという ネットブートに近い環境を継続した.2 種類の更新方法を 用いて,実際に夜間実施した場合の所要時間を示し,運用 上影響のない処理時間で完了していることを述べた.

今後の課題の1つに、故障端末交換時の対応がある. 故 障端末を交換した場合には内蔵ディスクの内容を他の端末 と同一にする必要があるが,イメージ配信を行った上で, その後に実施したパッチ適用を追加実施する必要があり, 作業のステップが多く繁雑である. パッチ適用のたびにイ メージ化する方法もあり得るが,細かなパッチ適用のた びに OS 全体をイメージ化するのは,イメージ化の作業ス テップが比較的多いことから望ましくない. そこで, 利用 されていない端末を TMM から指定することで,自動的に その端末の内蔵ディスクをイメージ化する仕組みを実現す ることを検討している.

**謝辞** 本システムの構築及び運用にご協力いただいてい る日本電気株式会社,カセヤジャパン株式会社の方々に感 謝します.

#### **参考文献**

- [1] 丸山 一貴,関谷 貴之:学外システム連携による教育用計 算機システムプリントサービス,情報処理学会研究報告, Vol.2012–IOT–16, No.9(2012).
- [2] 東 京 大 学 情 報 基 盤 セ ン タ ー:ECCS に 関 す る ア ン ケ ー ト ,入 手 先 *h*http://www.ecc.utokyo.ac.jp/files/2011/03/28/ECCS questionnaire 2010- 11-15.pdf*i*(2012.09.13).
- [3] 安部 達巳,下村 健, 妹川 竜雄, 関谷 貴之, 丸山 一貴: 運用の省力化のためのシンクライアント管理ツールの導 入と評価,情報処理学会研究報告,Vol.2009–IOT–004, pp.79–84,2009.
- [4] カ セ ヤ ジ ャ パ ン:Automated IT Management Software Solutions *|* Kaseya,入 手 先 *h*http://www.kaseya.jp/solutions.aspx*i*(2012.09.13).
- [5] twocanoes software:twocanoes software *|* Winclone 3.4, 入手先 *h*http://twocanoes.com/winclone/*i*(2012.09.13).
- [6] 丸山 伸,最田 健一,小塚 真啓,石橋 由子,池田 心,森 幹彦,喜多 一:Virtual Machine を活用した大規模教育 用計算機システムの構築技術と考察,情報処理学会論文 誌, Vol.46, No.4, pp.949–964(2005).
- [7] 中澤 篤志,間下 以太,清川 清,竹村, 治雄:大阪大学の情報 教育システム,情報処理学会研究報告,Vol.2012–CLE–7, No.8(2012).
- [8] Tony Palomino:Reliable Management of Dual-Boot Labs Using Radmind, Proceedings of the 38th annual fall conference on  $\text{SIGUCCS}(\text{SIGUCCS} \text{'10})$ , pp.281–283(2010).